# ProQuest ETD Administrator-Student Guide

<u>ProQuest's ETD Administrator</u> platform is where you will submit your Dissertation or Thesis. This is a guide on how to use that system and topics for your consideration.

- 1. Login to ProQuest ETD Administrator
- 2. Start a New Submission
- 3. <u>Determine Publishing Options</u>
- 4. Decide Whether to Include in UB's Institutional Repository
- 5. Provide ProQuest Your Contact Information
- 6. Provide Dissertation/Thesis Details
- 7. <u>Upload PDF Copy of Your Dissertation/Thesis</u>
- 8. Decide on Copyright Registration
- 9. Ordering Physical Copies
- **10.** Review Submission
- 11. Helpful Links by ProQuest Support

# 1. Log in to ProQuest ETD Administrator

To submit your thesis or dissertation to ProQuest go to <a href="https://www.etdadmin.com/main/home?siteId=672">https://www.etdadmin.com/main/home?siteId=672</a>. Once there you can log in using the "Log In" dropdown and selecting "Student". Create an account if you do not already have one.

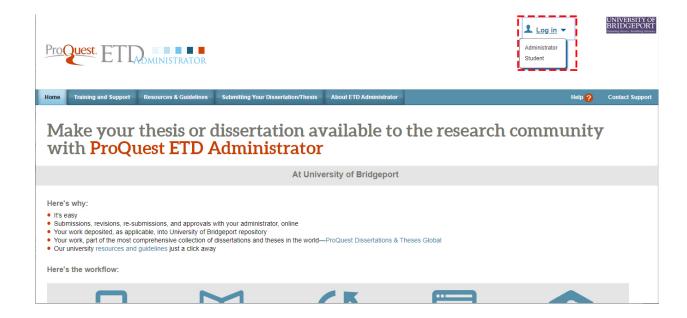

#### 2. Start a New Submission

Once logged in you are able to create a new dissertation/thesis submission or continue working on an existing submission. To submit your dissertation/thesis click on the "Submit new dissertation/thesis" link.

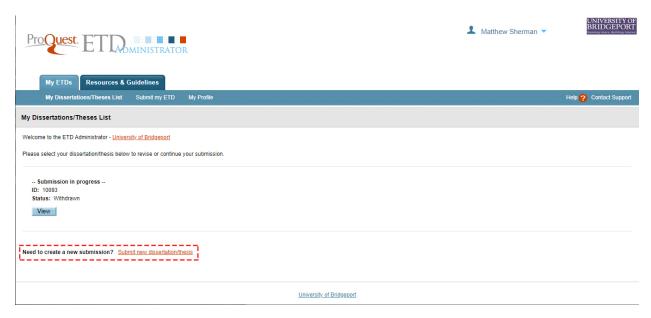

Once you start a submission ProQuest will outline the basic requirements you need. Make sure that you have the version of your thesis or dissertation that has been approved by the committee that you want uploaded to ProQuest, any supplemental materials that you also want to upload, and are prepared to describe your work within the submission form.

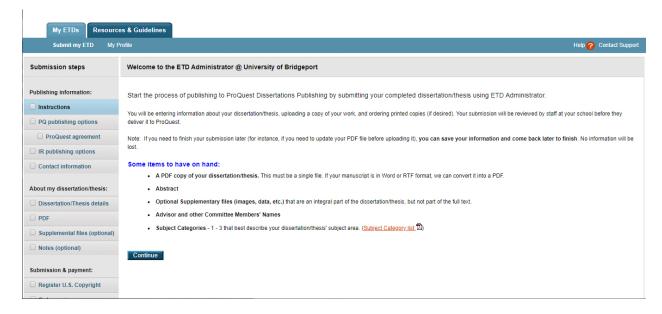

#### 3. Determine Publishing Options

PQ Publishing options: The first thing ProQuest asks is what type of publishing type you want through ProQuest. You can select the traditional publishing model or open access publishing model. Both publishing models are a form of non-exclusive publishing agreement so you will retain the copyright to your work and can distribute it in other places and through other forms.

The traditional publishing model has no charges associated with it, though only people at institutions with a subscription to ProQuest Dissertations and Theses will have access to your dissertation/thesis through that database. The traditional publishing model also allows some potential for royalties through ProQuest, though you should read the fine print as the stipulations make it unlikely for most people to make much, if anything, from it.

The open access publishing model has a fee associated with it, though anyone can access your dissertation/thesis through the ProQuest database. Regardless, you still own your copyright and can distribute your document as you wish.

Once you decide on the publishing type you wish to use there are two other publishing options you need to consider. First you need to decide whether or not you want to have your dissertation/thesis (that is in ProQuest) discoverable by major search engines. Secondly, you need to say whether or not you need an embargo on your dissertation/thesis to delay access due to a pending patent or other reason that you would need to delay the ability of people to read your work. Once you have made your decisions click "Continue".

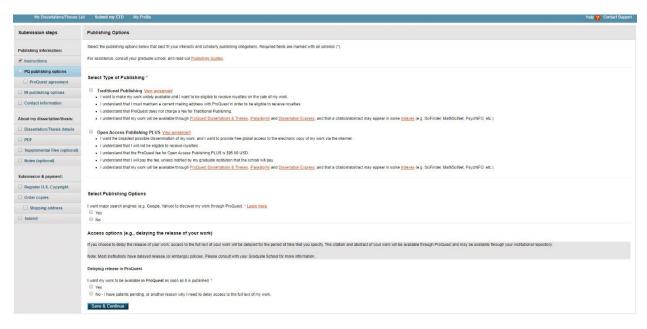

ProQuest agreement: Regardless of which publishing model you chose you will need to acknowledge the publishing agreement of your choice to continue.

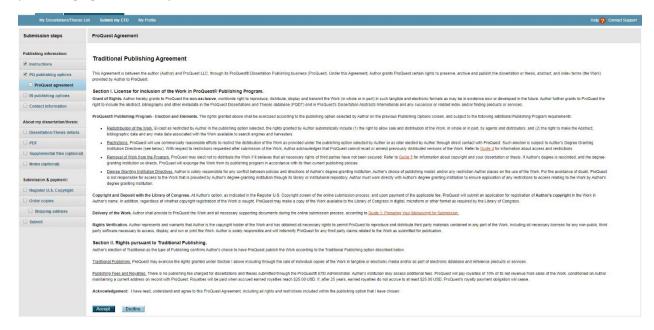

### 4. Decide Whether to Include in UB's Institutional Repository

IR publishing options: Next you need to determine whether or not you want to include your dissertation/thesis in UB's institutional repository UB ScholarWorks. This is a place administered by UB where you can provide your work open access for increased visibility and usage of your work. Check with your department to see whether there is a requirement of your program to deposit a copy in UB ScholarWorks.

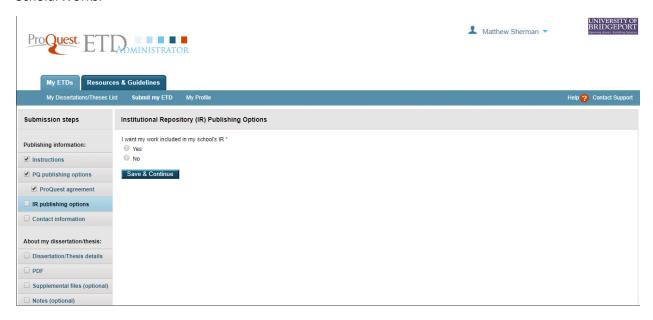

University agreement: If you agree to post your dissertation/thesis in UB ScholarWorks then please read over UB's non-exclusive deposit agreement and acknowledge it to continue.

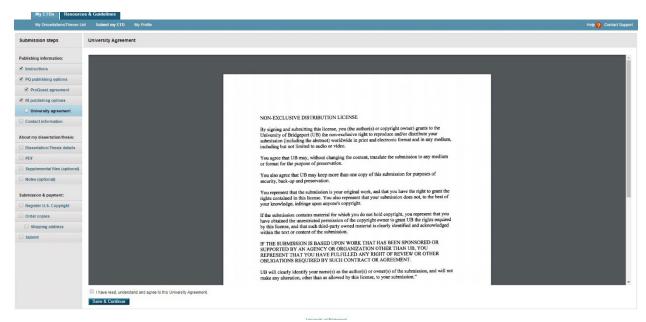

Updated 1-Feb-22

#### 5. Provide ProQuest Your Contact Information

Contact information: The final bit of publishing information ProQuest requests is contact information for you as the author. This is the standard name and address form that is common throughout the internet. The unique fields to keep in mind though is the fields for ORCID, Institutional ID, and permanent e-mail. An ORCID (Open Researcher and Contributor ID) is a unique identifier that helps associate your works and differentiates you with others that share your name. This is not required to continue on but if you have one it is important to include it, or if you do not have one and you have many publications or expect to be publishing in the future it is worth creating one. Institutional ID is your UB student ID number. The permanent e-mail is a non-university e-mail that ProQuest can use to contact you after graduation.

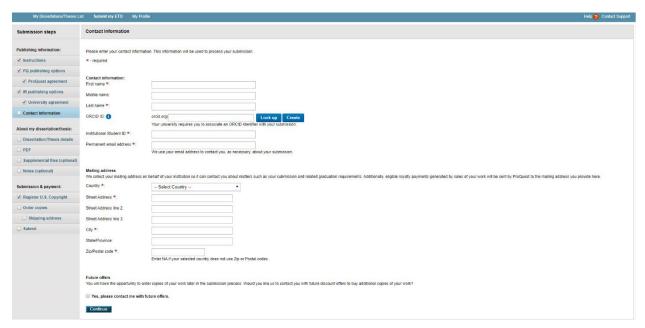

#### 6. Provide Dissertation/Thesis Details

Dissertation/Thesis details: Now with the publishing information completed you will move on to the actual dissertation/thesis submission. You start with the simple items that you already have in your document by setting the language and copying/pasting the title and abstract from your document to the form. If you would like to include the title and abstract in a second language to help scholars from another language group you can optionally include one other version of your title and abstract which is in a different language; though you can only choose one language so chose accordingly if you wish to use this function. After that you need to provide the date when you completed your manuscript. Then you need to provide information about your degree: the year you graduated, what your degree is, and which department you obtained your degree from. At this point you need to think of how you describe your work. ProQuest asks you to determine the primary subject category from their list, as well as providing you the ability to select up to two secondary categories if there are other relevant categories in the list. You may include up to six keywords that describe your dissertation/thesis that will be used to help your work be returned in ProQuest Dissertation and Theses searches. Finally for this page you need to provide the names of your advisor, committee chair, and the committee members overseeing your dissertation/thesis before you can continue.

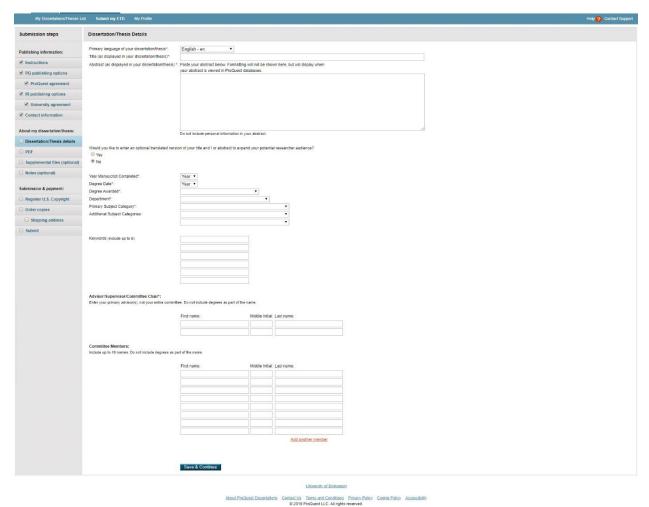

## 7. Upload PDF Copy of Your Dissertation/Thesis

PDF: Now you simply need to upload the PDF copy of your dissertation/thesis. There is an option to upload items in Microsoft Word format or as an RTF file and the system can run a conversion process on it; however, if you want to know that the document is formatted the way you want it formatted you should upload it as a PDF. Make sure to upload the version that was approved by your committee with whatever corrections they requested. This page is also where you would upload any copyright permissions you may have obtained for use of copyrighted material within your dissertation/thesis.

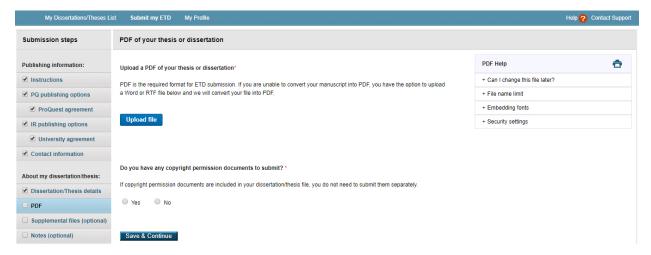

Supplemental files (optional): If you have any additional files that were made in the course of creating your dissertation/thesis you can upload them on this page. This may include things such as data sets, computer programs, images, and various other items.

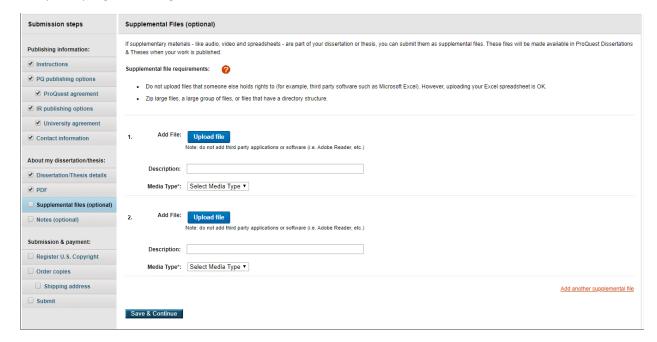

Notes (optional): If you have any additional notes you need to provide the campus administrator to know or consider when they are reviewing your submission please include it on this page.

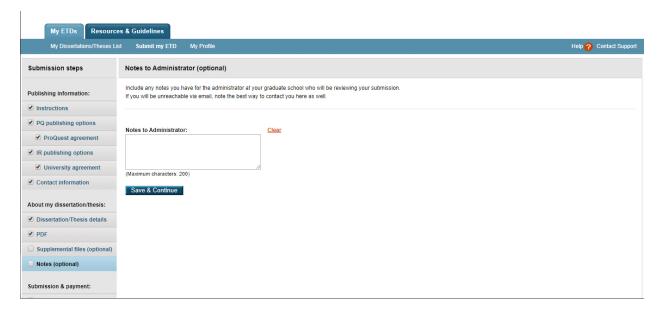

# 8. Decide on Copyright Registration

Register U.S. Copyright: Next ProQuest asks if you would like to register your work with the US Copyright Office. Current US copyright law does not require this as your work is automatically protected at the moment of creation. You can still take legal action against anyone violating your copyright, even if you do not file with the US Copyright Office. There are some reasons you may want to register your copyright, in which case you can use ProQuest's service. You can always register it yourself at <a href="copyright.gov">copyright.gov</a> at a lower cost. Regardless, if you do use ProQuest's services for copyright you need to let them know whether or not copyright was previously registered and if you want them to register copyright on your behalf.

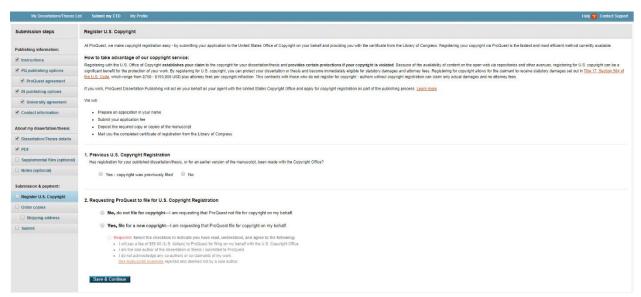

# 9. Ordering Physical Copies

Order copies: ProQuest will offer you the opportunity to obtain a print copy of your dissertation/thesis. There is no physical submission requirement for your dissertation/thesis with the University or the Wahlstrom Library, though you should check to make sure there is not one with your department. If you would like a physical copy for yourself, or if your department requires a copy, simply enter how many copies you would like and in what format; otherwise click the decline button.

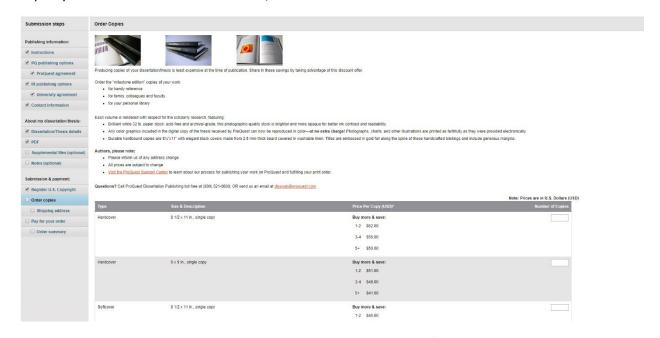

Shipping address: If you do order physical copies of your dissertation/thesis you will be asked to provide your shipping address. Payment for your order will be asked for after you finish submitting your dissertation/thesis.

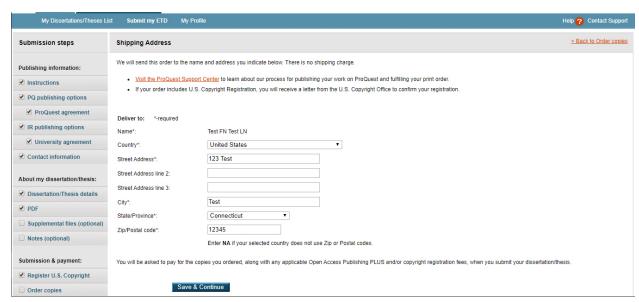

#### 10. Review Submission

Submit: Regardless of whether you ordered copies or copyright registration you will be taken to a page to review your submission and ensure that all the data and files are correct. Please review to make sure all the information and options align with what you intended. After verifying the information is correct you can click submit. The faculty administrators on campus will review your dissertation/thesis submission to ProQuest. If you chose any option that would require some charge you will then be taken to a page to pay for those before you finish.

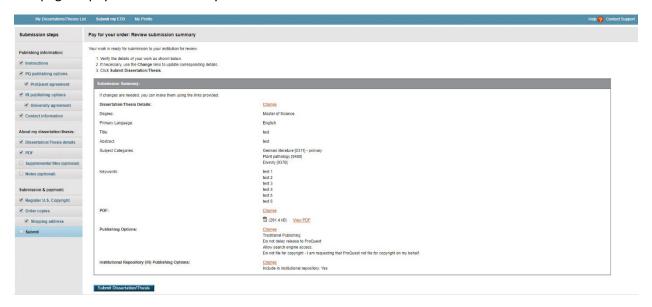

Once your dissertation/thesis is submitted you will receive an update regarding any changes you need to make or if it has been successfully submitted to ProQuest. ProQuest typically takes a few weeks to months to get your dissertation/thesis online in their database. If you also requested inclusion in UB ScholarWorks it will appear there after the item is published; timing will depend on our repository administrator's availability.

# 11. Helpful Links by ProQuest Support

ETD Administrator FAQ - How do I submit a Thesis or Dissertation?

Submitting your ETD ETD Administrator Help: Student TOC

Should I use a personal or school email?

Do I have to copyright my dissertation/thesis?

I would like to include previously copyrighted material in my dissertation or thesis. Do I need permission?

What if I published a chapter of my dissertation in an article. Do I need copyright permission?

Who holds copyright if I have ProQuest file for me?